出國報告(出國類別:進修)

# 參加加拿大 Flightscape 公司之 Insight 解讀、分析及動畫製作訓練課程報告書

服務機關:飛航安全調查委員會 姓名職稱:副工程師/郭嘉偉 派赴國家:加拿大 出國期間:民國 101 年 10 月 6 日至 10 月 15 日 報告日期:民國 101 年 12 月 17 日

## 目次

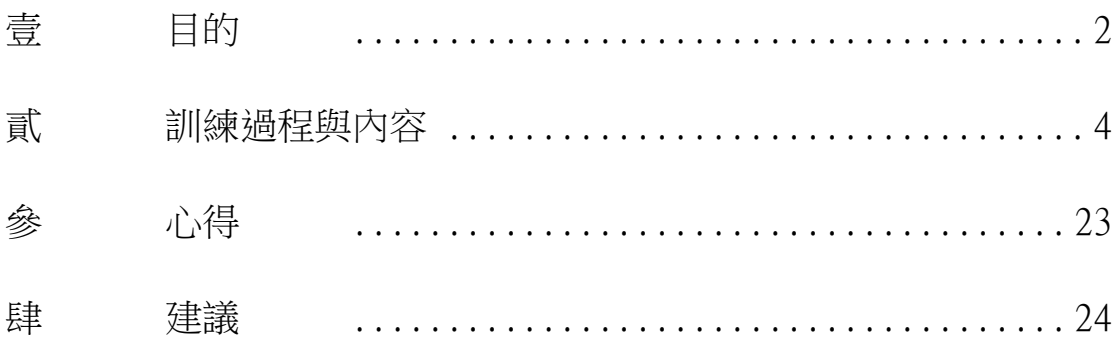

## <span id="page-2-0"></span>壹 目的

1.1 目的

藉由參加飛航動畫軟體製造商 Flightscape 公司所提供的訓練課程,能夠進 一步的認識與了解飛航資料分析及飛航動畫製作軟體 Insight 的技術及方法,同 時藉至原廠上課之便,學習該軟體最新版本的新置功能,以便返國後於本會事故 調查時善加利用。

1.2 授課方式介紹

硬體設備:

Flightscape 公司的訓練教室共有 12 個學員座位,兩位學員共用一台電腦, 講師使用一台電腦並將授課內容投影至前方布幕。但因兩人共用一部電腦,於實 際操作練習時,如兩位學員皆為第一次接觸 Insight 軟體效果恐不盡理想,所幸 與筆者共用之學員本身已有使用經驗,願意在練習時給筆者較多的操作時間。

課程概述:

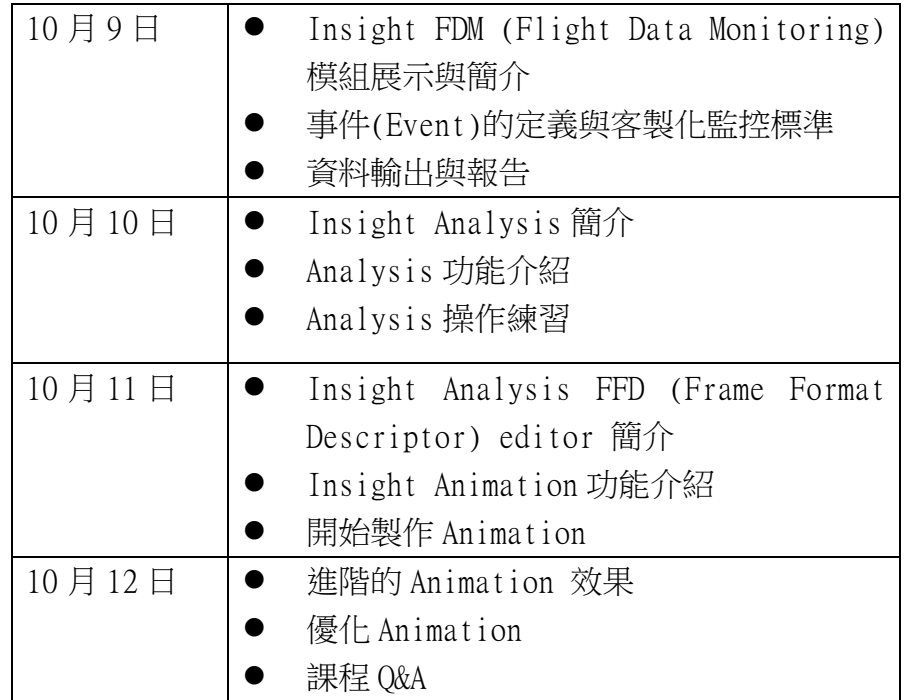

1.3 人員介紹

施訓講師皆來自 Flightscape 公司之工程部門,其中 Insight FDM 課程由 工程師 Mr. Rafael Lopes 擔任;Insight Analysis 課程由工程師 Mr. Adam MacWilliam 擔任;Insight Animation 課程由工程師 Mr. Branden Murdoch 擔

任。

本次受訓學員共計 12 人,學員中除筆者來自政府部門之航空事故調查單位 外,另有巴西事故調查單位 CENIPA 學員 3 人,蒙古事故調查單位學員 1 人。其 他學員則來自業界,包括:日航顧問公司(1 人)、三菱飛機企業(2 人)、雷神 澳洲分公司(2人)與美國 SonAir 公司(2人)。

1.4 Flightscape 公司介紹

加拿大運輸安全委員會(TSB)於 1985 年著手開發飛航資料紀錄器解讀、分 析與動畫系統 (Recovery Analysis and Presentation System, RAPS), 2001 年八月以後,TSB 將 RAPS 產權技術轉移給 Flightscape 公司,以改善服務效率 與研發更完善之系統。該系統設計之目的原為各政府航機失事調查機關所用,自 開放民間使用以後使用者明顯增加,直至 2012 年共有 163 個會員,包括 29 個政 府機構、80 家航空公司、18 家直升機營運業者、15 家軍方機構、11 家飛機製造 商、10 家民間公司、民航服務機構或教育機構。

Flightscape 公司為因應使用者之需求,於 2001 年將 RAPS 由 HP Unix 作業 平台轉移至 Windows 作業平台,另稱為 Insight。目前 Insight 已有紀錄器解讀、 資料分析及動畫製作之模組,稱為 Insight Recovery、Insight Analysis 及 Insight Animation。Flightscape 公司於 2008 年被飛航模擬器大廠 CAE 公司併 購後更名為 CAE Flightscape。此次受訓主要是學習本會購置之資料分析及動畫 製作模組使用方法,並了解 Insight 其他模組之開發情形與新增功能,以裨益於 本會飛航事故調查中飛航資料分析之能力。

## <span id="page-4-0"></span>貳 訓練過程與內容

#### 2.1.Flightscape 公司之 Insight 相關軟體介紹

Insight 為 Flightscape 公司所設計之軟體,主要包含了5 大模組,分別為 Animation、Analysis、Recovery、View/ProView 以及 FDM。其中 Animation 可 依所關切的航機飛航歷程建立飛機模型、座艙儀表、飛控介面及地形等仿真的飛 航動畫;Analysis 模組可以讓使用者利用表列、繪圖及其資料分析的功能來進 行飛航資料分析;Recovery 則是針對已毀損的飛航資料,不論是磁帶式或固態 記憶體式進行資料的修復;View 及 ProView 模組則是針對已建立好的飛航動畫, 可透過此模組進行播放,其差別在於 View 模組是免付費的,只有基本的播放功 能,而 ProView 則除了不能修改飛航動畫外,對於動畫可以進行視角的調整、畫 面的縮放等進階功能;FDM 則是提供民航業者飛航資料監控的平台,無論機隊大 小、機隊種類多寡皆可透過 Insight FDM 進行飛航資料監控以及客製化的飛航操 作品保參數設定與報告輸出。

Insight 應用軟體中對於本會業務最重要的模組為 Insight Analysis 及 Insight Animation,本次受訓主要就是要學習及了解這兩個模組的使用方法, 對於分析飛航資料及製作飛航動畫,CAE Flightscape 公司之 Insight Analysis 及 Animation 是目前市面上最好用的工具,且為國際失事調查機構廣為採用。

因本會並無使用 Insight FDM, 以下僅對該模組作簡單功能介紹,另針對本 會目前使用之 Insight Analysis 及 Insight Animation 兩個模組進行較為詳細 的使用操作說明及課程範例簡介。

2.2.Insight FDM 介紹

Insight FDM 為一給民航業者作為飛航資料監控之工具。航空業者在每天的 航班運作中由每架航機上的快速擷取紀錄器獲得的大量資料需要有一工具做有 系統的消化與分析,以獲得個別航班之飛航操作品質進而針對飛航組員的飛行技 巧或是特定航機的性能做交叉分析比對,已達落實飛航安全管理的目的。而 Insight 軟體中的 FDM 模組特色其中之一即為提供一個簡單明瞭的介面供使用 者查取飛航事件 (events,並非專指本會業務範圍之飛航事故 occurrences)相 關的航機資訊及飛行參數資料。除了使用該模組的使用者界面作簡單的飛航參數 監控設定外,FDM 模組也允許使用者利用類似程式語言的邏輯進行較複雜的飛行 參數監控編輯。以下為第一日之課程重點整理:

- 登入 FDM 模組、使用者介面介紹。
- 匯入單筆飛航資料或是批次(batch)資料。
- 飛航事件之定義與飛航事件群組。
- 利用內建之「Event Definition Editor」來定義單一或是多重飛航事件 作為飛行操作分析或是品保管控的條件。
- 使用 Event Definition Editor 僅需按其提示的四大步驟即可設定完成, 此四步驟為: Event Attributes, Capture Windows, Trigger and Limits, Captured Parameters 分述如後。
- Attributes 即為監控項目的群體,通常可指定單一航機或是單一機種, 或是全體機隊。
- Capture Window 為設定飛航事件之預設條件。預設條件包括欲監控的飛 航階段如起飛、初始爬升或是進場及落地等。該步驟亦可使用航機主輪 離地或觸地前後預設時間來監控,此項功能對於某些飛行操作品保科目, 如落地時航機仰角的監控來說相當方便;以此項監控科目來說,除飛航 階段設為航機主輪落地前後一秒的時間之外,其他預設條件可設定為: 起落架皆放下、襟翼放置落地外形等。在做預設條件的設定時如有較為 複雜的監控參數亦可使用類似程式語言的語法進行邏輯上的編輯。
- Trigger and Limits 為誘發該飛航事件的決定參數及其數值大小。以航 機落地時仰角為例,此處的飛航事件誘發參數即為航機仰角;數值大小 則可依據使用者需求作設定,最多可至高(High)、中(Medium)、低(Low) 三等級(severity)。
- ▶ Captured Parameters 為使用者想要在報告上呈現的輸出參數, 此處輸 出值不一定為飛行參數的數值,亦可為統計上的數值如次數、日期或季 節、時間亦或航機機齡等。

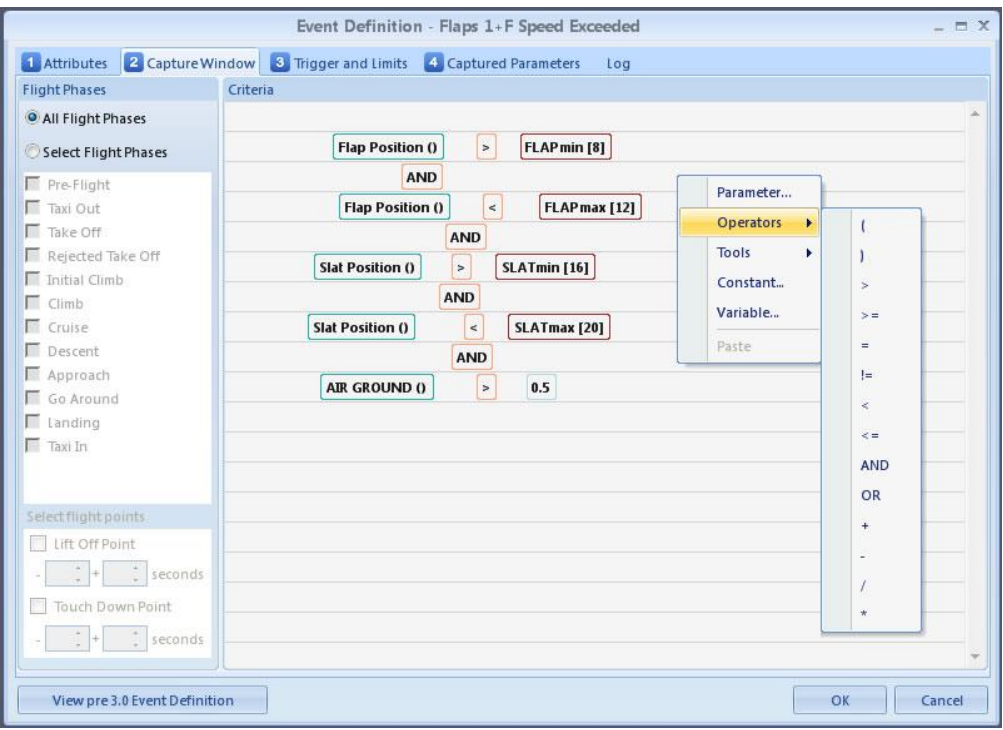

圖 2 Insight FDM 模組中 Event Definition Editor 介面

- 使用 Data Explorer 檢視飛航資料監控成果。
- ▶ FDM模組下的Data Explorer 就有如微軟 Windows 作業系統下的 Windows Explorer 一般,將使用者於 Event Definition Editor 中定義的飛航 事故所監控的資料作依序編排。
- 使用者無論檢視單筆航機資料或是多航機的批次(batch)資料,Data Explorer 均可將資料做有系統的陳列;而使用者可依其需要作依序如 日期、航機國籍編號等作編排。
- 當有任一航次誘發飛航事件時,則該航次的 ID 旁會有提示方便使用者 查詢。
- 當帶有飛航事件之航次資訊展開後,使用者可審核航班詳細資料並確認 等級(severity)。
- 依據使用者審核結果,可針對單一航次之飛航事故做出事件等級的升級 或降級而不受原本事件定義中的等級定義影響。

| <b>WEBSED:</b><br>低                                                 |                      |                |                      |                  |                                                                                            |                          |                          | Data Explorer   |                     |                      |                              |                             |                                       |                            | <b>EX</b>      |
|---------------------------------------------------------------------|----------------------|----------------|----------------------|------------------|--------------------------------------------------------------------------------------------|--------------------------|--------------------------|-----------------|---------------------|----------------------|------------------------------|-----------------------------|---------------------------------------|----------------------------|----------------|
| <b>Date Range</b>                                                   |                      |                |                      |                  | <sup>n</sup>   Results - Flights from Data File: Data.tsc (C-CF56 - 05/06/2009 4:48:00 PM) |                          |                          |                 |                     |                      |                              | <sup>4</sup> Flight Details |                                       |                            | $\mathbf{u}$   |
|                                                                     |                      |                |                      |                  |                                                                                            |                          |                          |                 |                     |                      |                              | Flight                      |                                       |                            |                |
| ٠<br>All                                                            |                      |                |                      |                  | Drag a column header here to group by that column.                                         |                          |                          |                 |                     |                      |                              |                             | Aircraft Registration:                | $C-CF56$                   |                |
| 具<br>Data Views - All                                               |                      | 薛              | Flight               | Flight           | Registration                                                                               | Departure                | Departure                | Total           | Arrival ICAO        | Arrival              | Depar                        | Fleet:                      |                                       | A320-200                   |                |
| Data.tsc (C-CFS3 - 27/01/                                           |                      |                | ID                   | Number           |                                                                                            | <b>ICAO</b>              | Runway                   | Events          |                     | Runway               |                              |                             | Take Off Date:                        | 19/03/2009 2:59:36 AM      |                |
| Data.tsc (C-CFS6 - 23/02/<br>Data.tsc (C-CFS6 - 28/02/              |                      | $\mathbb{Z}$ = |                      | o                | o                                                                                          | $\blacksquare$           | $\blacksquare$           | $\blacksquare$  | $\blacksquare$      | $\Box$               | $=$                          |                             | Flight Number:                        |                            |                |
| Data.tsc (C-CFS6 - 19/03/                                           | Ė.                   |                | $+ 12671$            | ----             | C-CFS6                                                                                     | EGPF                     | 05                       | 3               | CYYC                | 34                   | 18/03                        |                             | Sector: CYYC                          | to                         | LFPG           |
| Data.tsc (C-CFS2 - 10/05/                                           |                      |                | 子 Event ID           |                  | Event                                                                                      |                          | <b>Event Code</b>        |                 | <b>Event Status</b> | Severity Level       | ïF                           |                             | Take Off Time:                        | 02:59:36                   | (UTC)          |
| Data.tsc (C-CFS5 - 23/05/<br>Data.tsc (C-CFS5 - 23/05/              |                      |                | 51458                |                  | High Pitch Angle at Takeoff                                                                |                          |                          |                 | Approved            | High<br>I            |                              |                             |                                       | 41948.86                   | (Elapsed)      |
| Data.tsc (C-CFS5 - 23/05/                                           |                      |                | 51527                |                  | Excessive Bank Angle Below 1000                                                            |                          |                          |                 | Approved            | Medium               | $\epsilon$                   |                             |                                       | Touch Down Time: 11:34:31  | (UTC)          |
| Data.tsc (C-CFS5 - 23/05/                                           |                      |                | 57602                |                  | <b>Extended Flare</b>                                                                      |                          |                          |                 | Approved            | None<br>$\mathbf{I}$ |                              |                             |                                       |                            |                |
| Data.tsc (C-CFS5 - 23/05/                                           |                      |                |                      |                  |                                                                                            |                          |                          |                 |                     |                      |                              |                             |                                       | 72843.86                   | (Elapsed)      |
| Data.tsc (C-CFS6 - 05/06/<br>tailstrike.upk (C-CFS1 - 12            |                      | 匡              | Flight<br>ID         | Flight<br>Number | Registration                                                                               | Departure<br><b>ICAO</b> | Departure<br>Runway      | Total<br>Events | Arrival ICAO        | Arrival<br>Runway    | Depar                        |                             | Duration (hh:mm:ss):<br>No of Events: | 08:34:55<br>$\overline{2}$ |                |
| eventset.upk (C-CFS2 - 12<br>Data File 1.upk (C-CFS1 -              |                      |                | 12672                |                  | C-CFS6                                                                                     | CYYC                     | 28                       | $\mathbf{0}$    | <b>CYVR</b>         | 26R                  | 18/03                        | Flight ID:                  |                                       | 12674                      |                |
| Aircraft Registrations                                              |                      |                | 12673                | $\cdots$         | $C-CF56$                                                                                   | <b>CYVR</b>              | 26R                      | $\mathbf{0}$    | CYYC                | 34                   | 19/03                        | Flight Type:                |                                       | Complete                   |                |
| E-C-CFS1 (2)                                                        | Ėŀ                   |                | 12674                | $\cdots$         | $C-CF56$                                                                                   | CYYC                     | 34                       | $\overline{2}$  | LFPG                | 091                  | 19/03.                       | Is Duplicate:               |                                       | False                      |                |
| 田 - C-CFS2 (6)<br>E-C-CFS3 (25)                                     |                      |                | Event ID             |                  | Event                                                                                      |                          | <b>Event Code</b>        |                 | <b>Event Status</b> | Severity Level       | E                            |                             | Duplicate Of:                         |                            |                |
| 田 C-CFS4 (17)                                                       |                      |                |                      |                  |                                                                                            |                          |                          |                 |                     |                      |                              |                             |                                       |                            |                |
| 田 C-CFS5 (26)                                                       |                      |                | 51459<br>57542       |                  | <b>High Pitch Angle at Takeoff</b>                                                         |                          |                          |                 | Approved            | High                 | $\mathbf{I}$<br>$\mathbf{h}$ | <b>Departure</b>            |                                       |                            | $\blacksquare$ |
| 田 C-CFS6 (20)                                                       |                      |                |                      |                  | <b>Early Configuration Change</b>                                                          |                          |                          |                 | Approved            | None                 |                              |                             | Airport: (ICAO) CYYC                  |                            | (IATA) WC      |
| E-C-CF57 (1)                                                        |                      | 匡              | Flight               | Flight           | Registration                                                                               | Departure                | Departure                | Total           | Arrival ICAO        | Arrival              | Depar                        | Runway: 34                  |                                       |                            |                |
| <b>E-</b> Months                                                    |                      |                | <b>ID</b>            | Number           |                                                                                            | <b>ICAO</b>              | Runway                   | Events          |                     | Runway               |                              |                             | Weight: 157051                        | Flap Angle: 5              |                |
| El March 2006 (1)<br>田 April 2006 (1)                               | 由                    |                | 12675                | $\cdots$         | $C-CFS6$                                                                                   | LFPG                     | 09L                      | $\overline{2}$  | <b>CYUL</b>         | 24R                  | 19/03                        |                             | Wind: Speed 6                         |                            | Direction 3    |
| 田 June 2006 (1)                                                     | 菌                    |                | 12676                |                  | $C-CF56$                                                                                   | <b>CYUL</b>              | 28                       | $\overline{2}$  | CYYZ                | 23                   | 19/03,                       | Arrival                     |                                       |                            | $+$            |
| 田 July 2006 (1)                                                     | Ė                    |                | 12677                | $\cdots$         | $C-CF56$                                                                                   | CYYZ                     | 23                       | $\overline{2}$  | CYEG                | 12                   | 20/03,                       | Data File                   |                                       |                            |                |
| El-September 2006 (1)                                               |                      |                |                      |                  | $-$                                                                                        | $\sim$                   | $\overline{\phantom{a}}$ |                 |                     | $\sim$               | $R = 100$                    | Replay ID:                  |                                       | 107                        |                |
| ED-December 2006 (2)<br>El January 2007 (4)                         | $\overline{4}$       |                |                      |                  |                                                                                            |                          |                          |                 |                     |                      |                              | File Name:                  |                                       |                            |                |
| 田 March 2007 (4)                                                    |                      |                | $-$ Parameters       |                  |                                                                                            |                          |                          |                 |                     |                      |                              |                             |                                       | Data,tsc                   |                |
| 田 April 2007 (1)                                                    |                      |                | Parameter ID         |                  | Flight ID                                                                                  | Event ID                 | Standard Name /          |                 | Units               | Peak <sub>1</sub>    |                              | Project:                    |                                       | 2010-02-09_10_55_12_A32-   |                |
| El May 2007 (2)                                                     |                      |                |                      |                  |                                                                                            |                          |                          |                 |                     |                      |                              |                             | Additional Flight Info                |                            | $+$            |
| 田·July 2007 (4)                                                     |                      |                |                      |                  |                                                                                            |                          |                          |                 |                     |                      |                              |                             | <b>Corrective Actions</b>             |                            | $+$            |
| El-October 2007 (1)<br>El November 2007 (2)                         |                      |                |                      |                  |                                                                                            |                          |                          |                 |                     |                      |                              |                             |                                       | Departure Weather Report   | $+$            |
| ED-cember 2007 (3)                                                  |                      |                |                      |                  |                                                                                            |                          |                          |                 |                     |                      |                              |                             |                                       |                            |                |
| El January 2008 (2)                                                 | $\blacktriangleleft$ |                |                      |                  |                                                                                            |                          |                          |                 |                     |                      | $\cdot$                      |                             | <b>Arrival Weather Report</b>         |                            | $+1$           |
| <b>IT Fehruary 2008 (5)</b><br>$\leftarrow$<br>$\ddot{\phantom{1}}$ |                      |                | <b>Flight Count:</b> |                  | 150                                                                                        |                          |                          |                 |                     |                      |                              |                             |                                       |                            |                |
|                                                                     |                      |                |                      |                  |                                                                                            |                          |                          |                 |                     |                      |                              |                             |                                       |                            |                |

圖 3 Insight FDM 模組中 Data Explorer 介面

- 為摘要方便或做為資訊分享用途,飛航事件中的統計資料可輸出為各種 基本圖表,如點線圖、柱狀圖、分布圖等,其操作介面及步驟均與微軟 Office Excel 十分相近。
- ▶ Insight FDM 中的報告 (Report)功能簡介。
- FDM 模組中內建報告功能、統計資料分析功能與趨勢功能示範。
- FDM 模組的管理員功能與權限簡介。

 由於 FDM 模組中處理的資料皆為帶有身分識別之特定航班資料,基於保 護飛航組員身分的原則,FDM 程式管理員可以依登入者的身分作權限的 區隔,已達個人資料保護的目的。

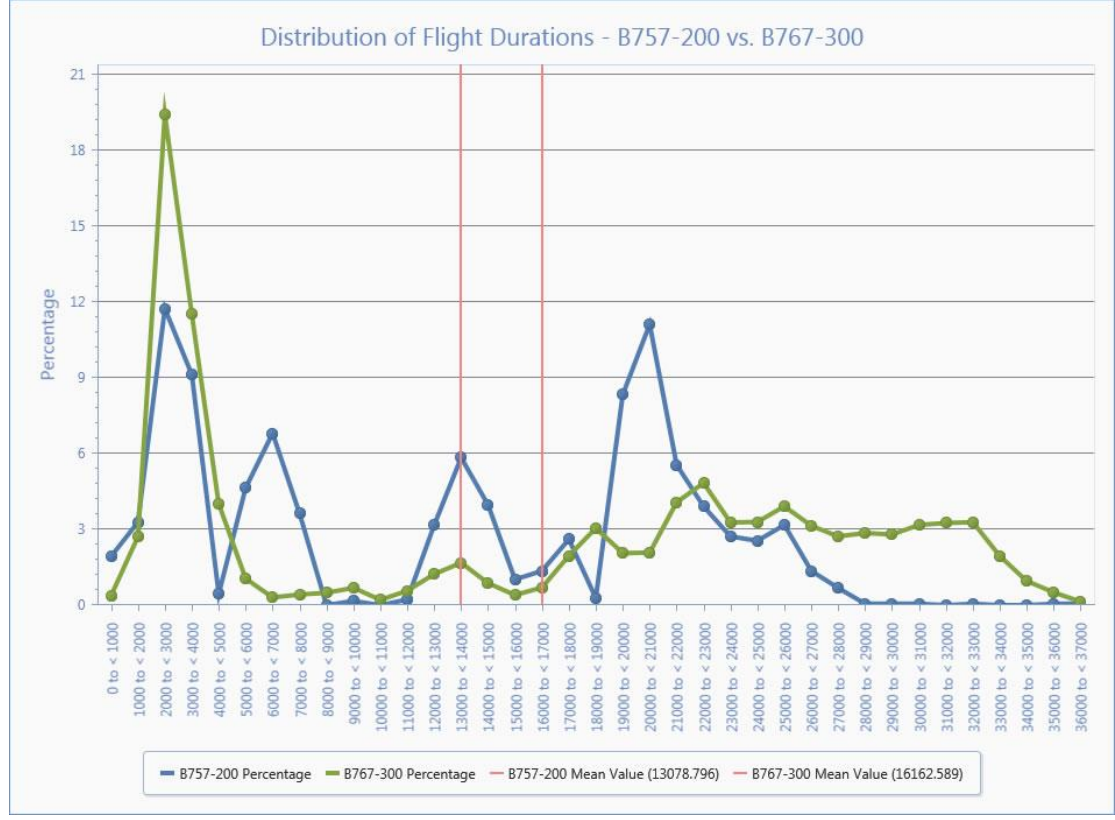

圖 4 Insight FDM 模組中統計圖表輸出

2.3.Insight Analysis 介紹

由於 Insight Analysis 與 Animation 兩模組的專案(project)架構複雜, 內含檔案類型眾多,在介紹軟體的詳細使用方法前,宜就各檔案類型及其功能作 一整理,處理飛航資料時方能更得心應手。所有 Insight 軟體相關的檔案以副檔 名做為區隔,分別說明如下:

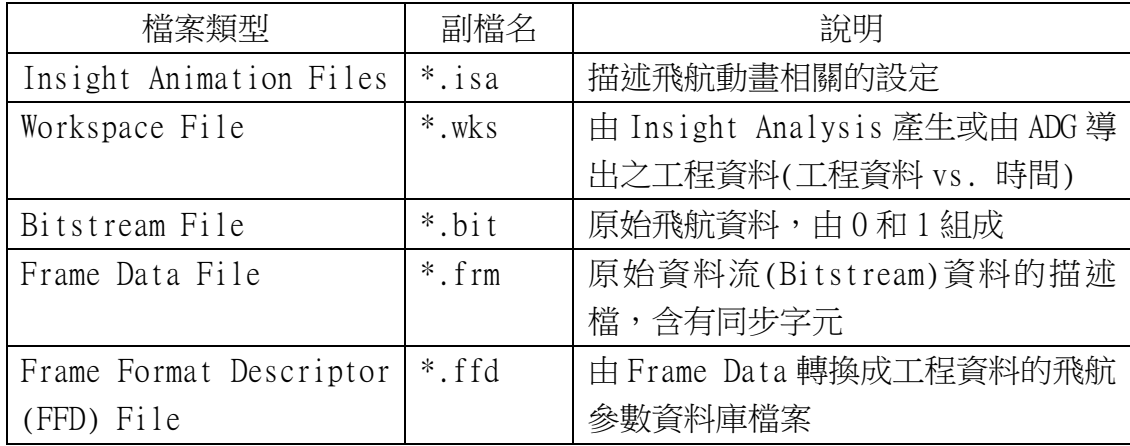

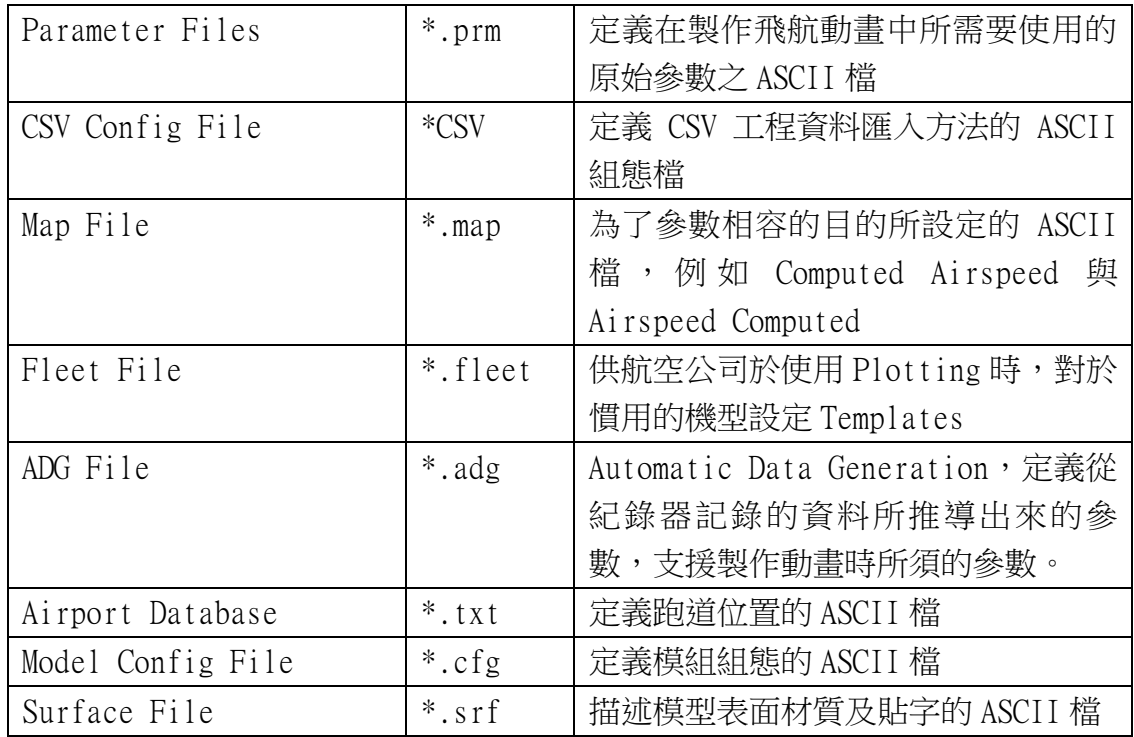

由於在飛航資料分析與處理時所使用的檔案格式非常多樣且複雜,所以原廠 對於使用者欲將 Insight 軟體安裝至 Windows 時,分別定義了以下的 3 個主要檔 案目錄(Directory):

 $\triangleright$  Installation

 $\triangleright$  Site

 $\triangleright$  Project

其中 Installation Directory 為 Insight 軟體安裝的路徑,原廠建議使用 者將軟體置於 C:\Program Files\Flightscape\ 之下;Site Directory 為放置 Insight 軟體之 Template 組態資料檔;Project Directory 為放置專案的資料 夾,一般建議放在 C:\以外的其他磁碟區,以避免與 Installation Directory 和 Site Directory 混淆。每一個 Insight Analysis 專案在被新增的時候會自動 生成專案目錄下的檔案資料夾,分述如下:

- ▶ animation: 內含 models 資料夾, 除製作動書時所需要的物件模組存於 models 資料夾外,其他與動畫相關的檔案都儲存於 animation 資料夾 中。
- audio:存放動畫聲音檔之用,如 CVR 或 ATC 記錄的聲音。
- ffd:為放置飛航參數資料庫設定檔的資料夾。
- functions:儲存轉換公式的資料夾。因某些飛航參數並沒有被紀錄器 所記錄,因此需要搭配既有紀錄的參數與自行建立的轉換公式另做計算。 此類自行建立的轉換公式就存在此資料夾。
- > recovery: 本資料夾下另有以下資料夾:
	- eng:儲存 workspace 資料處。資料來源即為由 frame 資料直接儲 存、 並經由計算而得的參數與由 ADG 運算而來的自建參數。
	- events:儲存經由 flight data scan 搜尋出的飛航事件。
	- frame:儲存飛航資料紀錄器下載的原始資料。
	- plots:儲存以各參數為縱軸,時間為橫軸所繪製出參數資料圖設 定處,並不含參數本身的資料(另存於 workspace 處)。
	- tabular:存放表單資料的設定,亦不含參數資料。
- transcript:為放置 CVR 抄件檔案處。
- video:為存放一般影片播放格式之動畫檔的資料夾(Insight 格式.isv 或是.avi 格式),此為新增資料夾。

以上僅將 Insight Analysis 的專案架構作簡要介紹,本次訓練課程有關此 模組的課程,即第二天全日及第三天上午內容概要介紹如後。

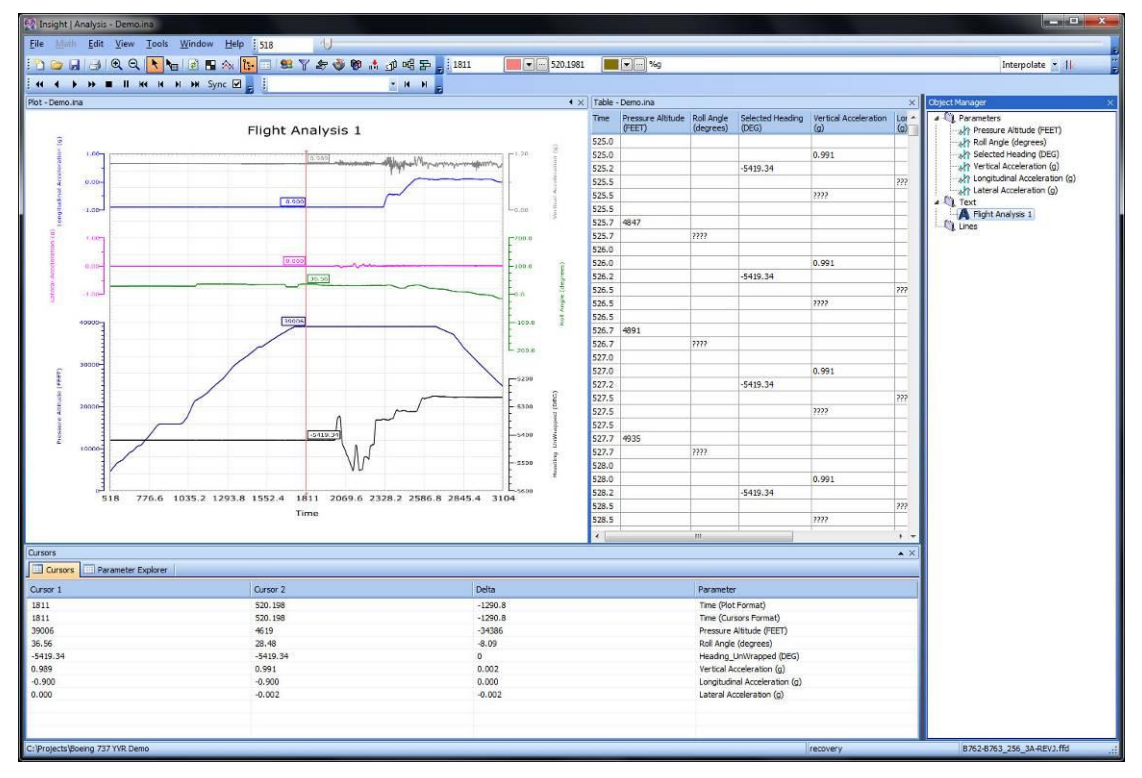

圖 5 Insight Analysis 操作介面

- Analysis 專案架構介紹。
- ▶ Data Exchange 介紹。
- 利用 Data Exchange 將不同的原始飛航資料類型進行轉換及匯入。其中 input type 可辨識的類型有 Frame、Bitstream、Waveform 與 ASCII 四 類。
- > Data Exchange 可處理的 Frame 格式有:
	- ASCII Frame Data
- Dornier Tornado
- Dornier Parameter
- **Honeywell FDF**
- **Honeywell SDF**
- **Logical Frame**
- **MBB** Tornado
- **Packed Binary**
- **Physical Frame**
- **Unpacked Binary**
- > Data Exchange 可處理的 Bitstream 檔案格式如下:
	- ASCII Bitstream
	- **Nustin Digital SFD**
	- **Number** Avionica TSC
	- Honeywell DLU
	- RAW Bitstream
	- Teledyne FLD
	- **Teledyne DAT**
- 新創一個 analysis file 與客製化操作介面。
- Flight Explorer 功能為陳列設定航班的相關資料,並包括各飛航階段 相關時間資料。
- 使用 Parameter Explorer 搜尋飛航事件相關飛航參數,並加入繪圖區。
- ▶ 繪圖工具基本功能介紹,如設定顏色、調整縱軸範圍、Shared Axis 功 能等。
- 繪圖(plot)介面均以時間為橫軸、飛航參數數值為縱軸,並可在同一 繪圖區呈現多項參數,對資料分析時很有幫助。

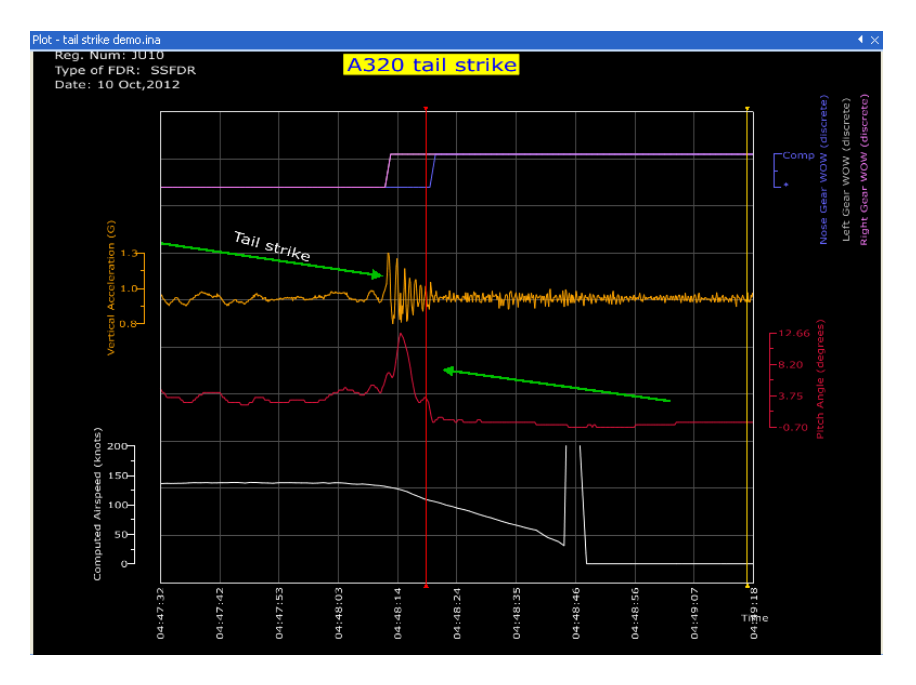

#### 圖 6 Insight Analysis 中飛航參數繪圖

- 使用 Object Manager 新增、修改、刪除繪圖區的飛航參數。
- 忽略、刪除 bad data:從該飛航參數的內容(properties)選單下之 data 選項進行修改。
- 使用 Playback 功能進行時間序列上的飛航參數播放。
- 飛航參數繪圖的輸出。
- 飛航參數於 Tabular 區的數值化呈現功能,其中第一行以紀錄器時間為 參考參數。
- 利用 Object Manager 管理 Tabular 區的參數。
- Tabular 區的飛航參數表格匯出,可使用格式為 ASCII、CDF、CSV 及 Boeing ESA 格式。
- 以機尾觸地飛航事件作實際練習。
- FFD Editor 功能介紹。
- FFD 的重要性在於,在進行飛航資料分析前必須先建立該種紀錄器飛航 參數資料庫。而透過 Insight Analysis 的 FFD 模組,將從紀錄器下載 下來的原始資料透過 FFD 轉換成為有意義並且正確的工程數據以利後 續分析使用。

|                             | <b>RA FFD Editor - A318-A321_128_SGD5-TD01_Rev3.ffd</b> |                          |                   |                                                                                      | $\Box$ o $\mathsf{X}$       |
|-----------------------------|---------------------------------------------------------|--------------------------|-------------------|--------------------------------------------------------------------------------------|-----------------------------|
| Edit Parameter View<br>File |                                                         |                          |                   |                                                                                      |                             |
| 翆<br>Lavouts                | Search: - All-<br>$\checkmark$<br>For                   |                          | $\boxed{\alpha}$  | $\mathbb{E}[\mathbf{a}]\mathbf{H}[\mathbf{B}]\mathbf{Q}$ be $\mathbb{E}[\mathbf{B}]$ |                             |
| $\blacksquare$ $\times$     |                                                         |                          |                   |                                                                                      | ∧                           |
| Standard                    | Drag a column header here to group by that column       |                          |                   |                                                                                      |                             |
|                             | ≡<br><b>Parameter Name</b>                              | <b>Units</b><br>$\Delta$ | <b>Type</b>       | <b>Display Format</b>                                                                | <b>Alternate Name</b>       |
|                             | *ILS 2 Frequency Part1                                  | (MHz)                    | Intermediate      | $%$ .0f                                                                              |                             |
|                             | *ILS 2 Frequency Part2                                  | (MHz)                    | Intermediate      | %0f                                                                                  |                             |
|                             | *ILS 2 Frequency Part3                                  | (MHz)                    | Intermediate      | % 1f                                                                                 |                             |
|                             | *ILS 2 Frequency Part4                                  | (MHz)                    | Intermediate      | %2f                                                                                  |                             |
|                             | *Latitude (Coarse Scale)                                | (degrees)                | Undefined         | %0f                                                                                  |                             |
|                             | *Latitude (Fine Scale)                                  |                          | <b>Undefined</b>  | $%$ .0f                                                                              |                             |
|                             | *Latitude Coarse                                        | (degrees)                | Intermediate      | %3f                                                                                  | Present Pos Latitude Coarse |
|                             | *Latitude Fine                                          | (degrees)                | Intermediate      | %3f                                                                                  | Present Pos Latitude Fine   |
|                             | *Latitude Sign                                          | $\circ$                  | Intermediate      | %0.0f                                                                                | Present Pos Latitude Sign   |
|                             | *Longitude (Coarse Scale)                               | (degrees)                | Undefined         | %0f                                                                                  |                             |
|                             | *Longitude (Fine Scale)                                 |                          | <b>Undefined</b>  | $%$ .0f                                                                              |                             |
|                             | *Longitude Coarse                                       | (degrees)                | Intermediate      | %3f                                                                                  | Present Pos Long Coarse     |
|                             | *Longitude Fine                                         | (degrees)                | Intermediate      | %3f                                                                                  | Present Pos Long Fine       |
|                             | *Longitude Sign                                         | $\circ$                  | Intermediate      | %0f                                                                                  | Present Pos Long Sign       |
|                             | *Minutes                                                | (seconds)                | Time              | %0f                                                                                  | Minutes Gmt Ed55f2 UTC      |
|                             | *Pressure Altitude Coarse                               | (feet)                   | Intermediate      | $%$ .0f                                                                              | Altitude Standard Coarse    |
|                             | > *Pressure Altitude Fine                               | (feet)                   | Intermediate      | %0f                                                                                  | Altitude Standard Fine      |
|                             | *Pressure Altitude Sian                                 | $\circ$                  | Intermediate      | %0f                                                                                  | Altitude Standard Sign      |
|                             | *Radio Height No.1 Non Signe                            | (Ft)                     | Undefined         | $%0.0$ f                                                                             |                             |
|                             | *Radio Height No.1 Signe Range/2 ********               | (Ft)                     | <b>Undefined</b>  | %0f                                                                                  |                             |
|                             | *Radio Height No.2 Non Signe                            | (Ft)                     | <b>Undefined</b>  | %0f                                                                                  |                             |
|                             | *Radio Height No.2 Signe Range/2 *******                | (Ft)                     | Lindefined        | %0f                                                                                  |                             |
|                             | *Seconds                                                | (seconds)                | Time              | %0f                                                                                  | Seconds Gmt Ed55f2 UTC      |
|                             | *VOR 1 Frequency Part1                                  | (MHz)                    | Intermediate      | %2f                                                                                  |                             |
|                             | *VOR 1 Frequency Part2                                  | (MHz)                    | Intermediate      | % 1f                                                                                 |                             |
|                             | *VOR 1 Frequency Part3                                  | (MHz)                    | Intermediate      | $%$ .0f                                                                              |                             |
|                             | *VOR 1 Frequency Part4                                  | (MHz)                    | Intermediate      | %0f                                                                                  |                             |
|                             | *VOR 2 Frequency Part1                                  | (MHz)                    | Intermediate      | %2f                                                                                  |                             |
|                             | *VOR 2 Frequency Part2                                  | (MHz)                    | Intermediate      | %1f                                                                                  |                             |
|                             | *VOR 2 Frequency Part3                                  | (MHz)                    | Intermediate      | %0f                                                                                  |                             |
|                             | *VOR 2 Frequency Part4                                  | (MHz)                    | Intermediate      | %0f                                                                                  |                             |
|                             | A.P.U Bleed Valve Open                                  | $(1$ -Open $)$           | <b>Lindefined</b> | %N(:0.5="*",0.5;="Open")                                                             |                             |
|                             | A/C Tail Number                                         | (ASCII)                  | Identification    | %A()                                                                                 |                             |
|                             | A/C Type<br><b>Contract Contract</b>                    | 0<br>la v                | Identification    | %0f                                                                                  |                             |
|                             |                                                         |                          |                   |                                                                                      | $\rightarrow$               |
| Number of Parameters: 601   |                                                         |                          |                   | Words per Subframe: 128                                                              |                             |

圖 7 FFD Editor 介面

進行一個新 FFD 的作業前必須知道該筆飛航資料的 Flight Data

Acquisition Unit (FDAU)的類型,利用 FFD Editor 加以定義。

- ▶ 以 FDAU 標準的 ARINC573/717 模式來說,每秒為一個 subframe,每四 個 subframe 為一個 frame,如記錄速度為 128 words/sec,則每個 subframe 中含有 12 bits\*128=1,536 bits。
- FDAU 設定完成之後就可以對各飛航參數定義其屬性、類別、在紀錄器 中記載的位置及轉換公式。

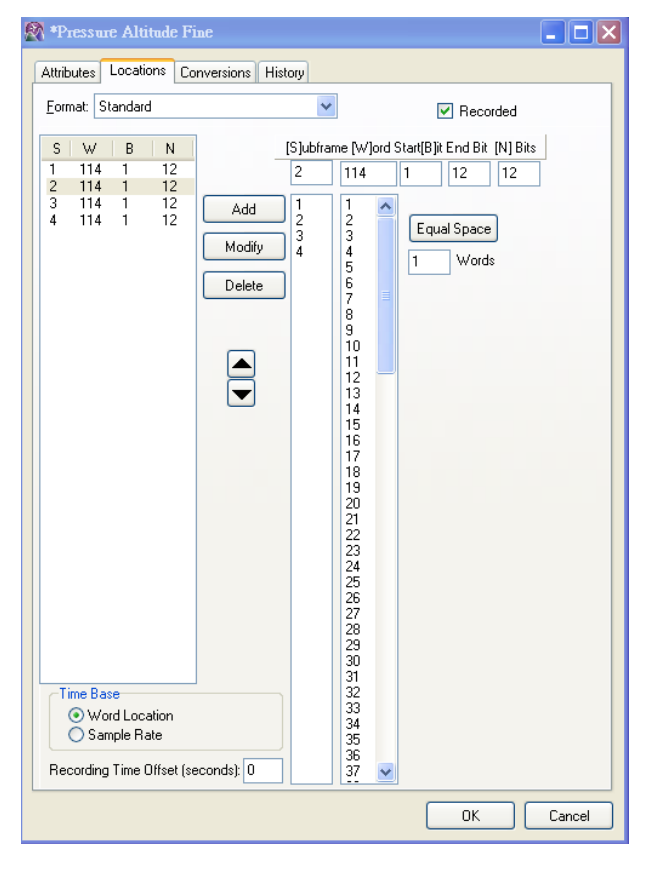

圖 8 FFD Editor 中建立、修改參數資料庫畫面

- ▶ 在實際調查運作時,通常僅會針對 ICAO Annex 6 規定的 78 個必要紀錄 參數與事故相關之參數先加以確認,之後才會解讀其他參數。
- 用 FDAU 紙本文件建立參數資料庫相當費時,不容許出錯,故如能取得 電子檔則可大大節省調查人員時間與精力。
- 利用 FFD Editor 修改飛航參數資料的練習。
- ▶ Automatic Data Generation (ADG) 介紹。
- ADG 為 Insight Analysis 中利用既有的參數資料去計算並未被紀錄器 所記錄的飛航參數之函數。
- ▶ 使用該 ADG 功能時, 首先須指定 FFD 檔案與 Recovery 位置, 即此新參 數將來被存取的位置。另外也可選擇需要該參數的時間長度,設定完成 後執行該新參數就會自動運算產生。
- > ADG 函數指令可用一般 notepad 編輯,副檔名為 (.adg), 格式如後: Out File Name.wks=ADG Function Name(Input Argument List)
- ▶ 上述格式中, Out\_File\_Name 為產生的新參數, ADG\_Function\_Name 為 使用的 ADG 函數, Input Argument List 為需要用的現有飛行參數。此 類格式與現行之 C 程式語言相當類似。
- ▶ 目前 Insight Analysis 中已有内建以下 ADG 函數:
	- ADG\_Absolute(parameter)
	- ADG\_AirSpeed\_and\_Heading(airspeed\_name,altitude\_name, heading\_name, windSpeed\_name, windDir\_name, temp\_name, pressure\_correction, path\_origin,[x\_name, y\_name, z\_name])
	- $\blacksquare$  ADG Align Heading To Runway(magHeading name, drift name, radioAlt\_name, Airspeed\_name, airport\_db\_name, max\_TD\_RadioAlt, max\_Taxi\_Speed)
	- ADG Arthmetic(parameter Name1, operation parameter Name2), 其中 operation 可以是+,-,\*。
	- ADG\_BaroCorrect\_Altitude(pressure\_Alt\_name, pressure\_inHg\_Name)
	- ADG\_Calculate\_Noise(parameter\_name, window\_size)
	- ADG\_Copy\_Time(parameter\_Name)
	- ADG\_Delete\_File(input\_filename)
	- ADG\_Differentiate(parameter\_Name, scale\_factor)
	- ADG\_Fill\_In\_Missing\_Data(parameter\_Name)
	- ADG\_Fix\_Bad\_Data(parameter\_name, min\_value, max\_value, max\_delta)
	- ADG\_FixRH\_At\_High\_Bank(radio\_Height\_Name, height\_abv\_Airfld\_name, bank\_Angle\_Name, minimum\_Radio\_Alt, high\_bank\_Angle)
	- ADG\_GrdSpd\_and\_Drift(grdspd\_name, alt\_name, heading\_name, drift\_name, pressure\_correction, path\_origin,[x\_nae, y\_name, z\_name])
	- ADG Height Above Airfield(pressure Alt name, airspd name, minimum\_Radio\_Alt, maximum\_Radio\_Alt, maximum\_Taxi\_Speed)
	- ADG\_Gear\_To\_Angle(parameter\_name, transition\_time)
	- ADG\_Latitude\_and\_Longitude(latitude\_name, longitude\_name, altitude\_name, heading\_name, spd\_name, minumun\_spd, smoothing type, pressure correction, origin latitude, oigin longitude, [x name, y name, z name])
	- ADG\_Modulo(parameter\_name, min\_value, max\_value)
	- ADG\_Nx3\_Average(parameter\_name, N\_times)
	- ADG\_Path\_Altitude(press\_altitude\_name, radioalt\_name,

spd\_name, pressure\_jump, alt\_correct, below\_RALT)

- ADG\_Path\_Altitude\_Helicopter(pressalt\_name, radioalt\_name, below RALT)
- ADG\_Power(parameter\_name, exponent)
- ADG\_Shift\_Path\_To([x\_name, y\_name] z\_name, aircft\_origin\_height)
- ADG\_Simulate\_Gear\_Using\_Ralt(radalt\_name, transition height, transition time)
- ADG Simulate Gear Using WoW(WoW name, time after TO, time\_before\_TD, transition\_time)
- ADG\_Site\_Function(library\_name, function\_name, argument\_1, argument  $2, \cdots$ , argument N)
- ADG\_Insight\_Function(library\_name, function\_name,  $argument_1$ ,  $argument_2$ ,  $...,argument_N$
- ADG\_Project\_Function(library\_name, function\_name,  $argument_1$ ,  $argument_2$ ,  $\cdots$ ,  $argument_N$ )
- ADG\_Summation(parameter\_name\_1, parameter\_name\_2, …, parameter\_name\_16)
- ADG\_UnWrap(parameter\_name, period, allowed\_min)
- 以 ADG 功能建立新參數練習。
- 如欲建立轉彎率(turn rate)參數,在 ADG Generator 上的指令如下: "Turn Rate.wks"=ADG\_Differentiate("Heading Unwrap.wks" 1)
- > 建立起落架角度 (Gear Angle) 的 ADG 指令如下: "Gear Angle.wks"=ADG\_Landing\_Gear\_To\_Angles("All Gear Up" 14)

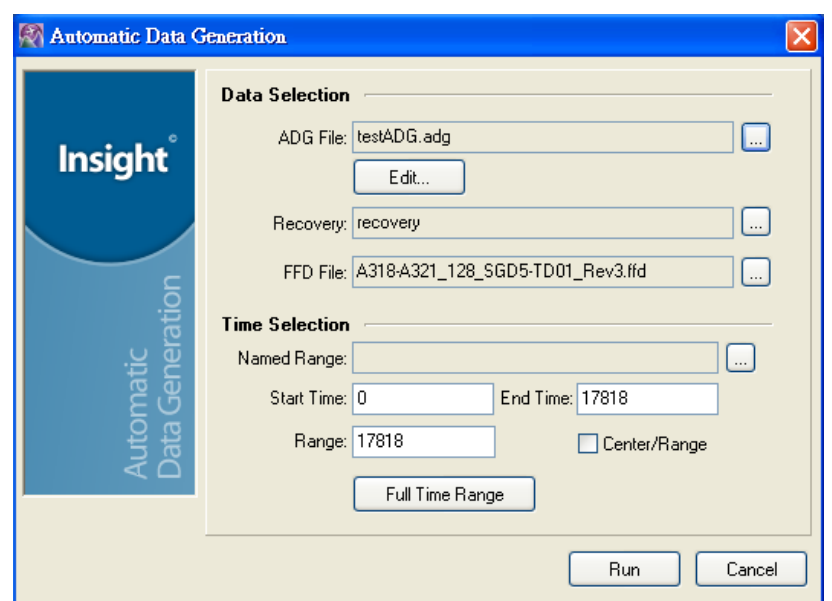

#### 圖 9 Automatic Data Generation 功能畫面

2.4.Insight Animation 介紹

Insight Animation 為一功能強大、全面並互動式的飛航動畫製作軟體模組。 此模組可以結合 Insight 中的 Analysis 模組將所建立的飛航參數匯入,並自動 生成動畫,也包含了各式地形、場景及航機操控儀表板圖形的資料庫、三維航機 模型、跑道模組編輯器與三維世界地形資料庫(精度一公里)供使用者利用。

Insight Animation 所建立的動畫檔 副 檔名為 .isa , 儲 存 於 \projects\project\_name\Animation 的目錄裡,執行 Insight Animation 後首 先要確定所在的project是否正確,並選擇欲使用的FFD檔案,此步驟相當重要, 往後飛航參數欲由 frame 資料轉換時,須確認 FFD 檔案已經建立無誤以避免製作 動畫的過程中發生錯誤。

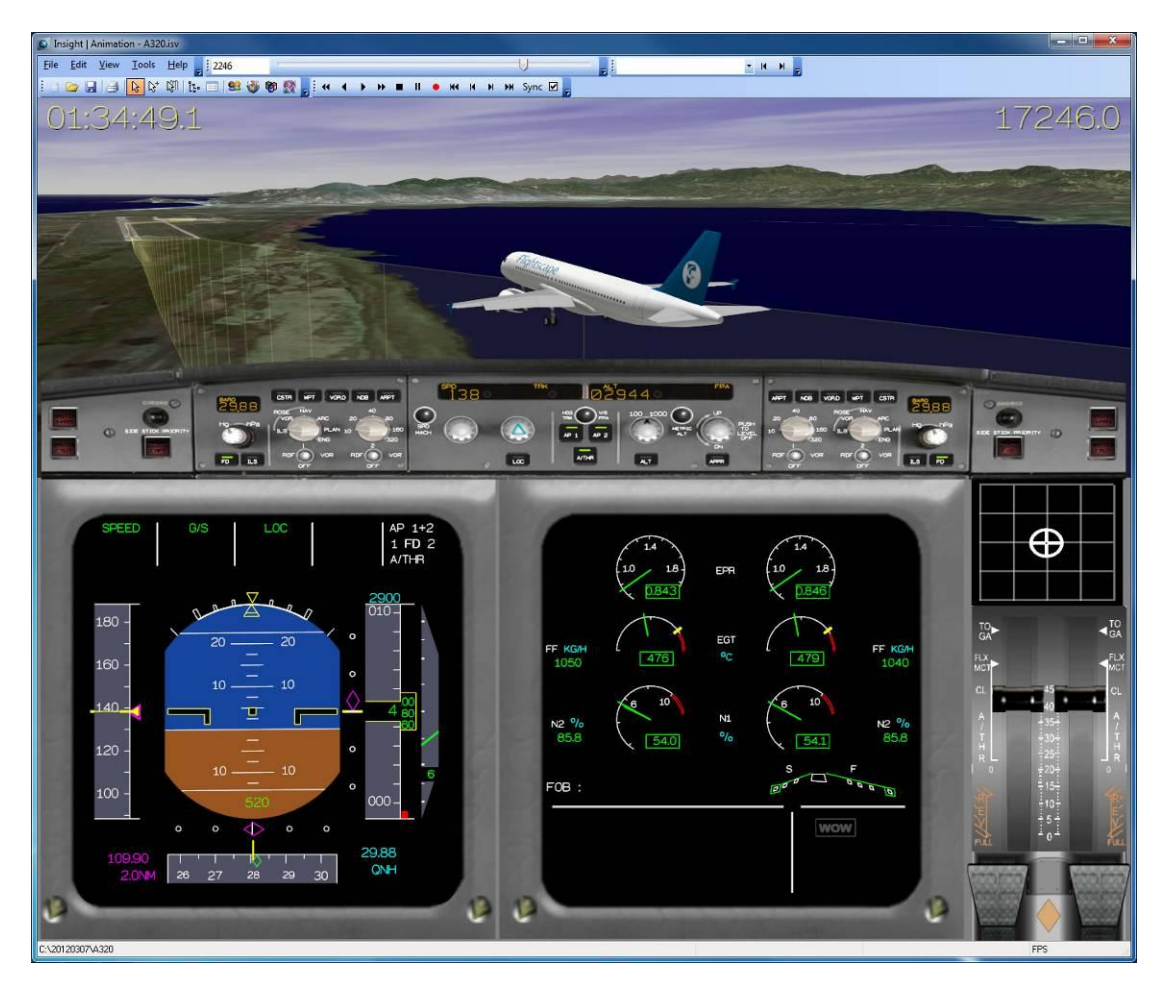

圖 10 Insight Animation 使用介面

以下就本次訓練有關 Insight Animation 模組的部分,即第三日下午與第四

日全天的課程重點整理如下:

- 利用 Insight Analysis 中專案的飛航資料建立新的動畫。
- ▶ Insight Animation 使用介面操作介紹。
- 在利用 Analysis 的專案資料建立新的動畫後,可發現工具列上有許多 與 Analysis 模組相同的功能鍵,如 Object Manager、Playback Control、 ADG、Data Exchange 與 Parameter Explorer 等。
- Object Manager 概觀:上述功能鍵唯一與 Insight Analysis 中功能不 同的是 Object Manager,其管理了動畫所需的八大類物件,分別是 Views、 Panels、Scenes、Cameras、Data、Subtitles、Scripts 及 Audio。在 動畫物件的管理與呈現上非常實用。

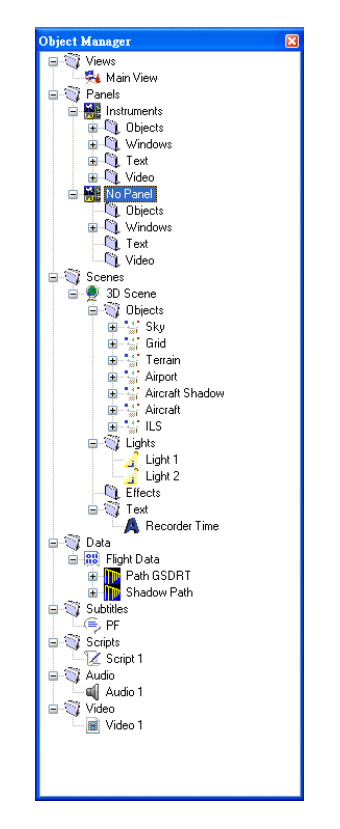

圖 11 Object Manager 操作畫面

- ▶ Path mode 與 Camera mode 的介紹與操作。
- ▶ Path mode 為動書展示時書面跟隨航機飛航路徑移動的呈現方式,亦即 由機內的人看出去的視野。
- Camera mode 顧名思義即為於使用者定義的位置呈現航機的移動畫面, 亦即由機外在地面上的人看飛機航行的視野。
- 在動畫上增加或移除動畫視窗(window)的操作。可分為有飛行儀表板 的視窗(Panel),用來放置航機的儀表板,以及無飛行儀表的視窗(No Panel),用來放置場景。此兩類視窗均可自己調整大小以及擺放位置。
- 在視窗上增加飛航儀表板前需要先將動畫視窗切換至 cockpit view,

之後在 object manager 的 panel -> object 進行新增飛航儀表,並調 整在動畫視窗中的位置;之後必須將此儀表板與實際飛航參數做連結。

- 使用 Data 選單下之 Flight Data 增加新的軌跡。
- 軌跡的三種來源選擇:ground speed、air speed、latitude & longitude, 其中前兩者需要模組做積分求解。
- 在場景 panel 中增加飛航參數的數值顯示,僅需在 parameter manager 中將欲增加的參數拖曳至場景視窗中即可。
- 場景效果的轉換介紹。
- 三維場景中需要定義天空與地面作為背景。可從 object manager 中新 增兩個 mesh 分別設為天空 (sky object)與地面,再由 mesh 的特性中 設定 surface 的形式使其成為天空或地面形式,另天空需要設定 ceiling 高度(Center Height)。

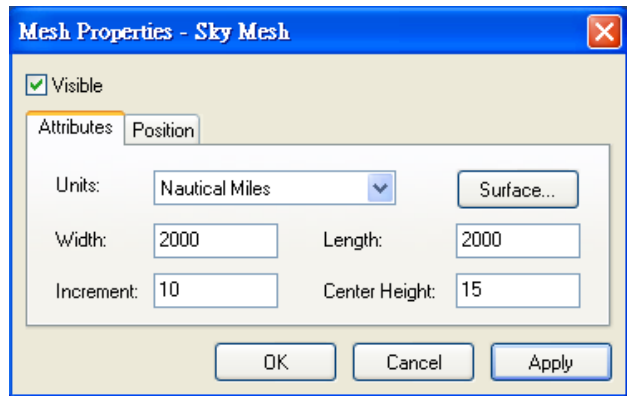

圖 12 在 Object Manager 設定 Sky Mesh 畫面

 利用 Object Manager 中的三維場景內容(3D Scene Properties)調整 RGB 配色進而製造濃霧氣候視覺。

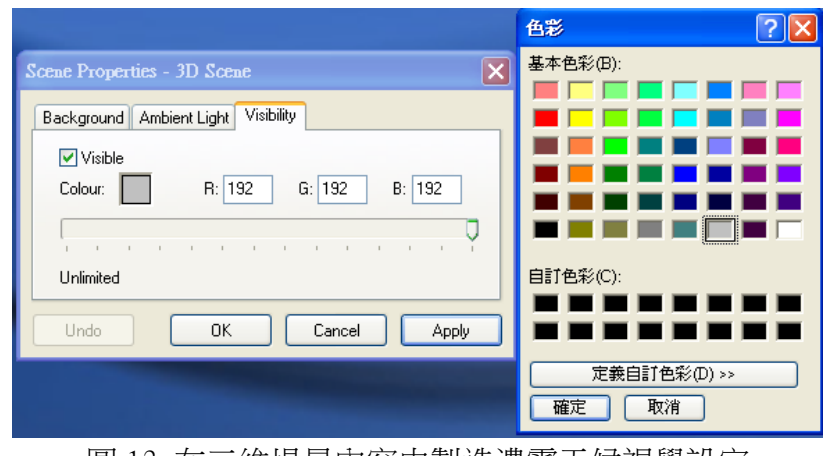

圖 13 在三維場景內容中製造濃霧天候視覺設定

▶ 利用 Object Manager 中天空 (Sky)物件的 Invisible 選項與 Lights

物件中製造夜間視覺,此處必須另外在三維場景內容(3D Scene Properties)中分別設定背景(background)、ambient light、能見度 (visibility)的光線效果。

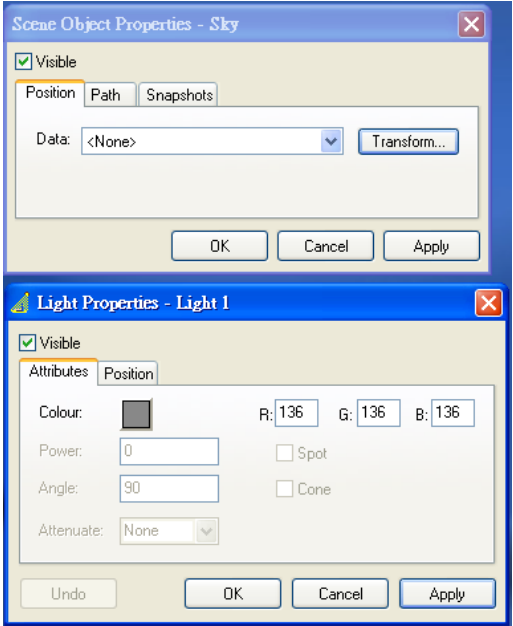

圖 14 調整光線以製造夜間視覺效果設定

- 黃昏視覺效果的練習。
- 使用 Airport Editor 新增機場物件。

|   | <sup>2</sup> Refresh   <sup>2</sup> New Airport <sup>2</sup> New Runway |                  |                  |                         |                  |                |                |            |               |           |                           |           |                      |
|---|-------------------------------------------------------------------------|------------------|------------------|-------------------------|------------------|----------------|----------------|------------|---------------|-----------|---------------------------|-----------|----------------------|
|   | Drag a column header here to group by that column.                      |                  |                  |                         |                  |                |                |            |               |           |                           |           |                      |
|   | <b>图 Name</b>                                                           | <b>ICAO Code</b> | <b>JATA Code</b> | Λ.                      | City             | Country        |                | Elevation  |               |           | <b>Magnetic Variation</b> |           | Latitud <sup>A</sup> |
|   | ⊠□                                                                      | П                | $\blacksquare$   |                         |                  | Π              |                | п          | п             |           |                           | $\Box$    |                      |
|   | TOUHO                                                                   | NWWU             | <b>TOU</b>       |                         | <b>TOUHO</b>     | New Caledonia  |                | 10         |               | 11.528    |                           |           | $-20.79($            |
|   | <b>TOYAMA</b>                                                           | <b>RJNT</b>      | <b>TOY</b>       |                         | <b>TOYAMA</b>    | Japan RJ       |                | 95         |               | $-7.358$  |                           |           | 36.648               |
|   | <b>TAMPA INTL</b>                                                       | <b>KTPA</b>      | <b>TPA</b>       |                         | <b>TAMPA</b>     | USA K7         |                |            |               | $-4.178$  |                           |           | 27.975               |
|   | <b>TARAPOA</b>                                                          | <b>SETR</b>      | <b>TPC</b>       |                         |                  | Ecuador        |                |            |               | $-3.135$  |                           | $-0.1225$ |                      |
|   | <b>CHIANG KAI SH</b>                                                    | <b>RCTP</b>      | <b>TPE</b>       |                         | <b>TAIPEI</b>    | <b>Taiwan</b>  |                | 107        |               | $-3.298$  |                           | 25.077    |                      |
|   | DRAUGHON ML                                                             | <b>KTPL</b>      | <b>TPL</b>       |                         | <b>TEMPLE</b>    | USA K4         |                | 682        |               | 5.186     |                           |           | 31.152               |
|   | CDTE.GUILLERM SPST                                                      |                  | <b>TPP</b>       |                         | <b>TARAPOTO</b>  | Peru           |                | 868        | $-1.499$      |           |                           |           | $-6.508$             |
|   | <b>TEPIC</b>                                                            | MMEP             | <b>TPQ</b>       |                         | <b>TEPIC</b>     | Mexico         |                |            | 8.186<br>3012 |           |                           | 21.419    |                      |
|   | <b>TRAPANI BIRGI</b>                                                    | LICT             | <b>TPS</b>       |                         | <b>TRAPANI</b>   | Italy          |                |            |               | 1.317     |                           | 37.911    |                      |
|   | <b>TORREON INTL</b>                                                     | <b>MMTC</b>      | <b>TRC</b>       |                         | <b>TORREON</b>   | Mexico         |                |            | 3694<br>8.02  |           |                           | 25.568    |                      |
|   | <b>VAERNES AB</b>                                                       | <b>ENVA</b>      | <b>TRD</b>       |                         | <b>TRONDHEIM</b> | Norway         |                | 56         |               | 0.471     |                           |           | 63.457               |
|   | <b>TIREE</b>                                                            | EGPU             | <b>TRE</b>       |                         | <b>TIREE</b>     |                | United Kingdom |            |               | $-6.362$  |                           |           | 56.499               |
|   | <b>TORP</b>                                                             | <b>ENTO</b>      | <b>TRF</b>       |                         | <b>TORP</b>      | Norway         |                | 286        |               | 0.381     |                           |           | 59.186               |
|   | <b>TAURANGA</b>                                                         | <b>NZTG</b>      | <b>TRG</b>       |                         | <b>TAURANGA</b>  | New Zealand, A | 13             |            | 19.563        |           |                           |           | $-37.671$            |
| ٠ | my come nexu                                                            | Ш                |                  |                         | <b></b>          |                |                |            |               |           |                           |           | $\sim$<br>r          |
|   | <b>Runways - RCTP</b>                                                   |                  |                  |                         |                  |                |                |            |               |           |                           |           |                      |
|   | 子 Name                                                                  | Length           | Width            | <b>Magnetic Heading</b> |                  | Latitude       |                | Longitude  |               | Elevation | <b>ILS Frequency</b>      |           | <b>ILS En</b>        |
| r | 24                                                                      | 10991            | 197              | 233                     |                  | 25.081469      |                | 121.248886 | 95            |           | $\bullet$                 |           |                      |
|   | 06                                                                      | 10991            | 197              | 53                      |                  | 25.061728      |                | 121.223703 | 106           |           | $\mathbf 0$               |           |                      |
|   | 23                                                                      | 12008            | 197              | 233                     |                  | 25.094647      |                | 121.243133 | 62            |           | 109.3                     |           |                      |
|   | 05                                                                      | 12008            | 197              | 53                      |                  | 25.073081      | 121.215572     |            | 73            |           | 111.1                     |           |                      |

圖 15 Airport Editor 功能介面

 地形匯入可在 Scene 中增加一新物件,在此物件的內容新增匯入地形。 方法為新增一物件後於該物件內增加一個 model,並於 Model 選單內匯 入地形 Terrain, 在 Insight Terrain 地形資料庫中選定範圍即可。

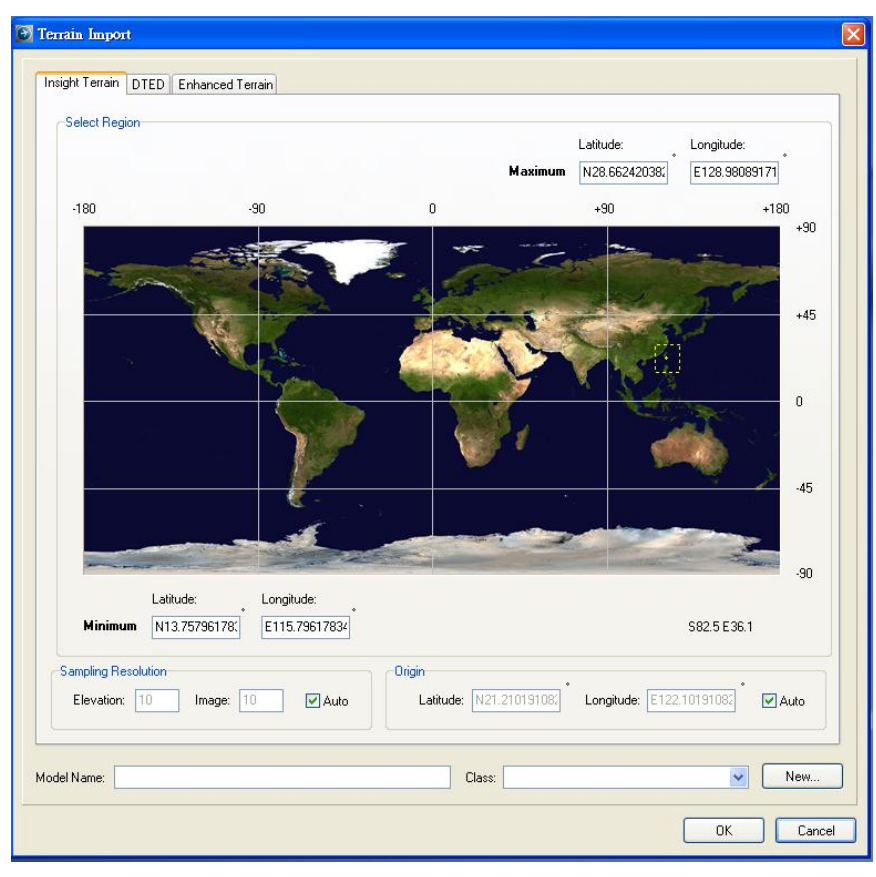

圖 16 地形資料庫功能畫面

- ▶ 由於 Insight 内建的地形資料庫所提供的地形解析度僅 30-50 公尺,因 此可使用高解析度之 DEM (Digital Elevation Model) 作為底圖。
- 新增場景視窗的練習。並以 camera mode 調整此場景視窗的位置及視 野。
- 以機尾觸地為例在動畫上的航機(Aircraft)物件下增加火花效果的應 用。
- ▶ 增加 ILS 物件的介紹。新增一物件後並選擇增加一個 model, 在 Model 選單中選擇 Select -> Insight,然後自 Insight 提供的導航設備資料 庫中選取即可。
- 錄製影片介紹。影片可輸出為 Insight video 的 isv 檔格式或是通用的 avi 格式。
- 在影片中增加字幕與聲音。通常字幕可顯示當時 CVR 的抄件內容,聲音 可使用航管通聯錄音,惟 CVR 錄音內容不可使用於欲對外公開的影片。 以下就將 CVR 錄音及抄件檔案插入 Insight Animation 專案中做一介 紹。
- 增加 CVR 抄件內容(或字幕)有兩種方法:一種是單一字句逐一輸入,

或是使用 Microsoft Excel CSV 格式一次性匯入,分述如後。

- ▶ 在 Object Manager 中的 Subtitle 項目新增一物件,開啟物件編輯視窗 後在文字選單(Text Tab)輸入字幕內容及起迄時間,注意此處使用的 為動畫時間。另外在特性選單(Attributes Tab)中可以設定字型、大 小以及字幕位置。
- ▶ 目前 Insight 上無法支援中文字體 (或其他東亞語系)的字幕顯示,因 此如欲在動畫上顯示組員的中文通話內容,需要利用其他影音編輯軟體 進行後製。本會亦應持續向 Flightscape 反應開發此項功能。

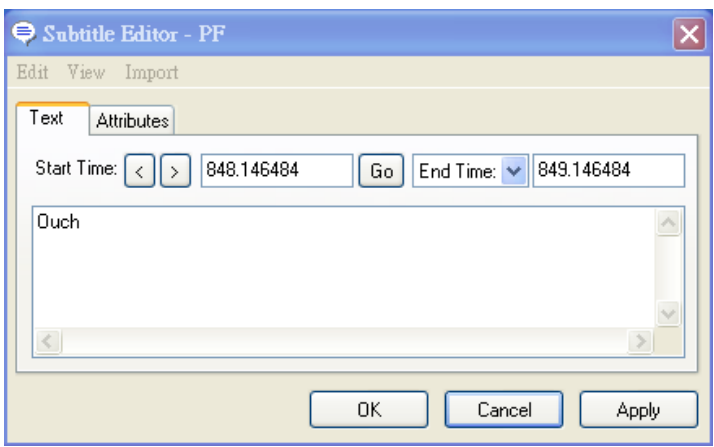

圖 17 增加字幕內容操作畫面

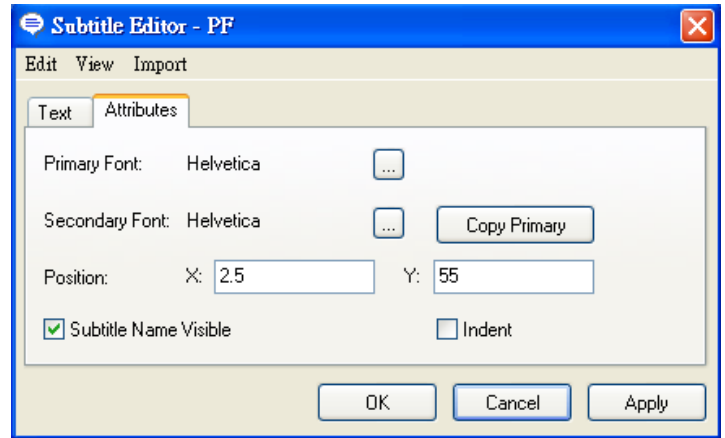

圖 18 增加字幕內容中字幕特性選單操作畫面

 如有大量文字內容,如 CVR 抄件,而需要批次輸入字幕時,可在 Import 選單中點選 csv 選項,即可匯入以 Excel 的 csv 檔案格式的 CVR 抄件。 該抄件檔案須事先被存放於專案的 transcript 檔案夾內以供 Insight Animation連結使用。另檔案中抄件應有的格式為:第一行為動畫時間; 第二行為抄件內容。如需進行抄件顯示的進一步編輯如單一字句出現時 間的長短,則可利用 View 選單開啟 Subtitle Viewer 進行編輯。

▶ 目前 Insight Animation 尚無法支援中文 BIG5 字形,故抄件中中文内 容會以亂碼顯示,宜注意。

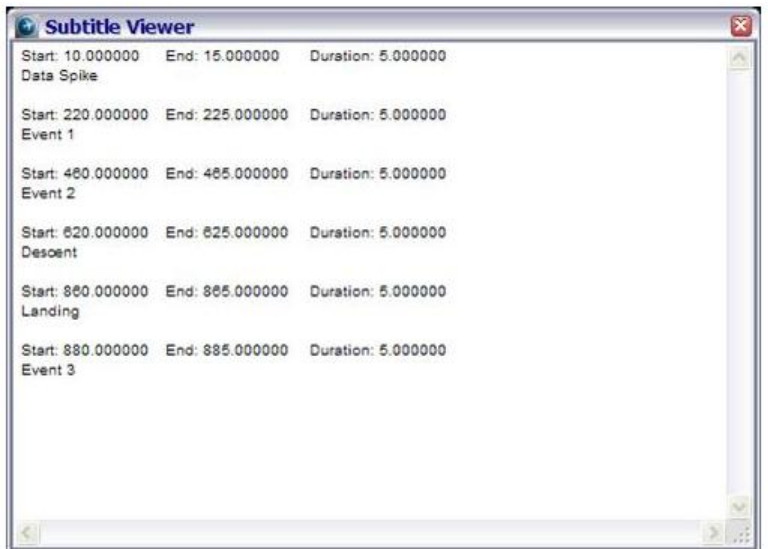

圖 19 字幕編輯器 Subtitle Viewer 操作畫面

 加入聲音:聲音檔格式需為.wav 檔,並須事先存於專案中的 audio 檔 案夾內。欲匯入聲音檔,首先在 Object Manager 中 audio 項目加入一 新物件,之後開啟聲音物件編輯視窗。

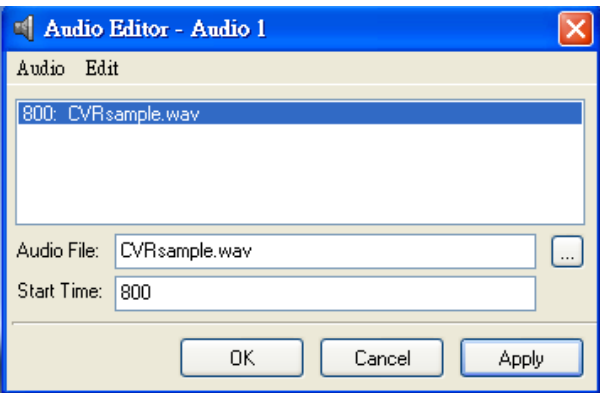

圖 20 新增聲音物件操作畫面

- ▶ 選擇匯入的 audio 檔案時,另需指定聲音開始播放的動畫時間(Start Time) ,之後由 Audio 選單中的 Add 新增選項加入。
- 一聲音物件中可以加入多個聲音檔案,如 CVR 錄音中四個不同來源的錄 音音軌就需要個別加入同一聲音物件。
- ▶ 每一加入聲音物件中的 wave 檔案都可以另外做簡單的編輯處理, 如音

量大小控制以及起迄時間控制等,亦有循環播放選項。

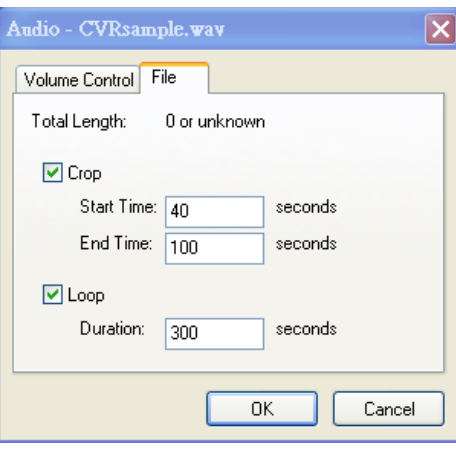

圖 21 聲音物件 wave 檔編輯操作畫面

- 在動畫專案中匯入抄件檔案與 CVR 音軌檔案最大的挑戰是上述兩者與 飛航動畫的時間同步。由於 CVR 抄件係通常以 UTC 時間或是事故當地時 間為準,轉換成為動畫時間時容易出現微量之時間落差,需要不斷微調 才能取得最佳的陳列效果。
- > CVR 聲音檔在與動書專案時間做同步時,除可參考已完成的抄件時間外, 亦可以參考飛航數據如 RA Callout 等與動畫時間同步。
- ▶ 在確認聲音音軌的播放及抄件字幕出現時間與動書專案時間取得同步 後,即可進行影片錄製,將動畫轉為 isv 格式或是一般媒體播放器都可 以播放的 avi 格式。

## <span id="page-23-0"></span>參 心得

在飛航紀錄器工程師的養成訓練中,除了對事故調查程序與技術,以及相關 國際法規須有基礎認識外,對於飛航紀錄器本身的硬體結構、記載資料格式、解 讀軟體使用與認證標準法規等更應有深度了解。筆者此次參加 Insight 訓練主要 原因實為原定參加於同一時段舉行的飛航紀錄器大廠 L-3 Communications 飛航 紀錄器基礎訓練取消,故改參加此項以飛航資料分析軟體使用為主的訓練。然 L-3 公司在訓練取消後曾以電子郵件聯絡筆者表示,為表達對臨時取消訓練的歉 意,L-3 公司同意於明年 2 月舉辦的訓練中給予本會參訓人員免除訓練費用的優 惠。由於 L-3 公司舉辦之飛航紀錄器基礎訓練費用達美金一千五百元之譜,本會 應把握機會派遣實驗室人員前往受訓,並藉此機會收集如 Boeing 787 及預定於 明年首次亮相的 Airbus A350 上搭載的新式飛航紀錄器的有關技術與資訊。

此次於加拿大渥太華受訓四天,每日由上午九點至下午四點半,課程非常緊 湊。但講師說明詳細,對每項功能皆按部就班講解,在實際操作練習時也會等待 所有學員跟上進度後,才繼續教導下個步驟。受訓心得整理以下:

- 一、 此次受訓採小班制教學,除可顧及每位學員的學習狀況外,平常休息時間 與午餐時間都提供學員間不少彼此熟識的機會,亦可分享彼此之工作經 驗。
- 二、 受訓內容以學習將下載自飛航紀錄器的資料匯入至軟體進行資料分析及製 作動畫的使用方法為主,對本會實驗室工程師在處理飛航資料與分析上有 相當的幫助。然課程內容對紀錄器本身的相關技術著墨不多,受訓人員宜 先對飛航紀錄器相關議題、特別是資料記載格式有初步認識。
- 三、 建立飛航參數資料庫為紀錄器解讀、分析及製作動畫之基礎。不同型號的 紀錄器所記錄之參數由數十個至數千個不等。限於受訓時間,無法一一在 課堂上完成各類參數的設定,因此課程中是使用事先建立好的資料庫,建 議受訓人員於課程前宜對建立飛航參數解讀資料庫有初步認識。
- 四、 飛航參數解讀資料庫的建立相當不易,而調查工作不同於一般航空公司例 行的資料解讀,所面臨的事故航機有可能沒有已建立好的資料庫可用。國 籍航空公司近年來受惠於兩岸航線擴張迅速而大肆租購新機,新機內皆配 備了兩大飛航紀錄器製造商 (L-3 Communications & Honeywell) 的最新 型飛航紀錄器,而新式紀錄器的參數資料庫與前一代的必有差異。因此本 會應注意新式飛航紀錄器使用的動態並據此建立飛航參數的資料庫,供本 身調查業務不時之需。

### <span id="page-24-0"></span>肆 建議

- 1. 更新本會 Insight 軟體至最新版;留意國籍航空新機配裝的飛航紀錄器,如 本會尚未建立飛航參數資料庫應盡速收集解讀文件並建立相對應之資料庫。
- 2. 針對新式飛航紀錄器(如 L-3 FA2100 SSFDR/DVDR), 本會應編列預算並派員 受訓,以持續吸取新知。
- 3. 於經費允許下應派員參加 Flightscape 所舉辦之專業訓練及使用者年會,以 強化技術交流及厚植本會調查能量。